# Vox!Centrex!Yealink!T42!User!Guide!

Author: Dale Ellwood Department: Vox Telecom R&D Date: September 2014

## TABLE OF CONTENTS

| Handset Description         | Page 2  |
|-----------------------------|---------|
| Keypad Lock                 | Page 4  |
| Directory                   | Page 5  |
| Adding an Entry             | Page 5  |
| Edit or Delete an Entry     | Page 5  |
| Black List                  | Page 5  |
| Dialling from Directory     | Page 5  |
| Making a Call               | Page 5  |
| Placing call on Hold        | Page 6  |
| Making 2 <sup>nd</sup> Call | Page 6  |
| Answering a call            | Page 6  |
| Denying an Incoming Call    | Page 6  |
| Call History                | Page 6  |
| Do Not Disturb (DND)        | Page 7  |
| Call Pick Up                | Page 7  |
| Call Forwarding             | Page 7  |
| Call Waiting                | Page 8  |
| Call Transfer               | Page 8  |
| Blind Transfer              | Page 8  |
| Blind Transfer              | Page 8  |
| 3 Way Conference            | Page 8  |
| Voicemail                   | Page 9  |
| Customer Self-Care          | Page 10 |

1

## Handset Description

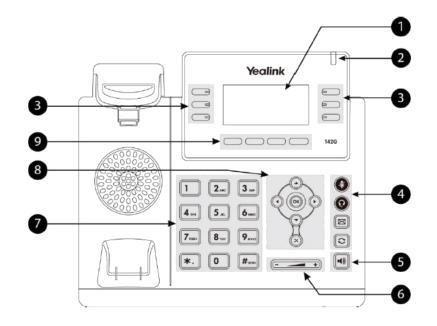

|   | ltem                      | Description                                                                                                    |
|---|---------------------------|----------------------------------------------------------------------------------------------------|
| 1 | LCD Screen                | <ul> <li>Shows information about calls, messages, soft keys, time, date and other relevant data:</li> <li>Call information—caller ID, call duration</li> <li>Icons (for example, <b>DND</b>)</li> <li>Missed call text or second incoming caller information</li> <li>Prompt text (for example, "Saving config file!")</li> <li>Time and date</li> </ul> |
| 2 | Power Indicator LED       | Indicates phone power and some feature statuses.                                                                                                    |
| 3 | Line Keys                 | Use these keys to activate up to three accounts and assign various features.                                                                                                    |
| 4 | Mute Key                  | Toggles and indicates mute feature.                                                                                                    |
|   | Headset Key               | Toggles and indicates the headset mode.                                                                                                    |
|   | Message Key               | Accesses voice mails.                                                                                                    |
|   | Redial Key                | Redials a previously dialed number.                                                                                                    |
| 5 | Speakerphone Key          | Toggles the hands-free speakerphone mode.                                                                                                    |
| 6 | Volume Key                | Adjusts the volume of the handset, headset, speaker, and ringer.                                                                                                    |
| 7 | Keypad                    | Provides the digits, letters, and special characters in<br>context-sensitive applications.                                                                                                    |
| 8 | $\odot \odot \odot \odot$ | Scroll through the displayed information.                                                                                                    |
|   | ак                        | Confirms actions or answers incoming calls.                                                                                                    |
|   | ×                         | Cancels actions or rejects incoming calls.                                                                                                    |
| 9 | Soft Keys                 | Label automatically to identity their context-sensitive features.                                                                                                    |

Created By Dale Ellwood

Vox\_Yealink\_SIP-T46G\_V2

## **Icon Instruction**

| lcon         | Description                                              |
|--------------|----------------------------------------------------------|
| e            | Network is unavailable                                   |
| 6            | Registered successfully                                  |
| 8            | Register failed                                          |
| 8            | Registering                                              |
| ••>>         | Hands-free speakerphone mode                             |
| ۲.           | Handset mode                                             |
| ତ            | Headset mode                                             |
| 00           | Voice Mail                                               |
| AA           | Auto Answer                                              |
| DND          | Do Not Disturb                                           |
| 0            | Call Hold                                                |
| Ą            | Call Mute                                                |
| ∎ <b>(</b> × | Ringer volume is 0                                       |
| ≙            | Keypad Lock                                              |
| 2aB          | Alphanumeric input mode                                  |
| 123          | Numeric input mode                                       |
| abc          | Multi-lingual lowercase letters input mode               |
| ABC          | Multi-lingual uppercase letters input mode               |
| Abc          | Multi-lingual uppercase and lowercase letters input mode |
| ┎→           | Call Forward/Forwarded Calls                             |

| lcon         | Description                   |
|--------------|-------------------------------|
| ~            | Missed Calls                  |
| $\mathbf{N}$ | Received Calls                |
| <b>N</b>     | Placed Calls                  |
| $\ominus$    | Recording box is full         |
| ×            | A call cannot be recorded     |
| ۲            | Recording starts successfully |
| $\otimes$    | Recording cannot be started   |
| Ø            | Recording cannot be stopped   |

## Keypad Lock

#### To lock the keypad:

- □ Long Press the **#** key
- $\Box$  The icon  $\triangleq$  will be displayed on the top right corner of the idle screen.

#### To unlock the keypad:

Press any navigation key, enter the PIN and press OK. "Default PIN is 1122"

#### To change the default PIN:

- Press MENU->Settings->Basic Settings->Phone Unlock Pin
- □ Enter the current Pin. "Default = 1122"
- □ Use the navigation key to scroll down.
- □ Enter the new Pin
- □ Use the navigation key to scroll down.
- $\Box$  Confirm the new PIN.
- Press Save

## **Directory:**

#### Adding an entry

- □ Press **Directory**-> **Local Directory**->Select the Contact Group->**Ok**
- Press Add soft key; enter the Name, Office/Mobile number of the contact from the keypad. Use the 123 soft key to select between numeric and upper/lower case alphanumeric modes.
- Press Add soft key to add the contact or Cancel soft key to cancel the change.

#### Edit or Delete an entry

- □ Press **Directory-> Local Directory->**Select the Contact Group->**Ok**
- □ Use the navigation key to highlight the entry you want to edit or delete.
- □ Press the **Option** soft key.
- □ To delete the entry select **Delete** and press **OK**.
- □ To edit the entry, select **Detail**, make the desired changes and press **Save**.
- □ Press **Cancel** soft key to return to the Directory.

#### **Black List**

Callers added to the Black List will go straight to your voicemail.

- Press Menu
- □ Use the navigation key to select **Directory** and press **OK**
- □ Use the navigation key to select **Blacklist** and press **OK**
- □ Follow the steps above to add, edit or delete numbers.

#### **Dialling from a Directory**

- □ Press Directory-> Local Directory->Select the Contact Group->Ok
- □ Use the navigation key to highlight the entry you want dial.
- □ Press the **Send** or **OK** button.

## Making a call

To make a phone call:

- □ Pick up the handset, the <sup>S</sup> icon will be showed in the idle screen.
- □ Press the Speaker button, <sup>▲</sup> icon will be showed in the idle screen.
- □ Press the Headset button if the headset is connected to the Headset
  - Port in advance. The icon  $\mathbf{\Omega}$  will be showed in the idle screen.
- $\Box$  Enter the number using the keypad.
- □ Press **Ok**, **#** or **Send**

Note: You can also dial the number first, and then choose the method you will use to speak to the other party.

### Placing a Call on Hold

- □ While on an active call, press the **Hold** button.
- □ To retrieve the held call, press the **Resume** button.

#### To active a 2<sup>nd</sup> or 3<sup>rd</sup> call:

- $\Box$  Place the 1<sup>st</sup> call on **Hold**.
- □ Select another **Line Key**.
- Dial the number and press **Send** or **OK**.
- □ To toggle between two calls on hold press **SWAP**.
- □ Toggle between 3 held calls by pressing the associated line button or use the navigation button and press **Resume**

### Answering a call

#### Answering an incoming call

- If you are not on an active call, lift the handset, press the Speaker button/ Answer soft key to answer using the speakerphone or press the Headset button to answer using the headset.
- If you are on an active call, press the Line key to answer the 2<sup>nd</sup> call. This will place the 1<sup>st</sup> call on Hold and you can toggle between the calls by pressing the associated Line button.

## Note: During the conversation, you can alternate between Headset, Handset and Speakerphone by pressing the corresponding buttons or picking up the handset.

#### **Denying an incoming call**

- Press **Reject** soft key to send the call to your voicemail.
- □ Press **Forward** to redirect the call to another destination, enter the destination and press **Send**.

## Call History

To access the handset call logs

- □ Press the **History** soft key to display **All Calls**
- □ Use the Left/Right navigation button to scroll to, Placed Calls , Received Calls , Missed Calls or Forwarded Calls .
- □ Use the navigation key to select an entry.
- □ Press **Send** to dial the number.

Press **Options** to check the detail of the call, add it to the phone book or black list or to delete the entry.

## DND (Do Not Disturb)

Note: All calls will be directed to your voicemail when DND is active.

- Press DND soft key to active DND Mode. The DND icon will display in the top right corner of the display.
- □ Press **DND** soft key again to deactivate DND mode.

## Call Pick Up

- □ Press the flashing BLF Button.
- To answer a call ringing at another extension in the same pickup group, dial \*78, use the GPickup softkey or press the Pick Up button if configured.
- □ To answer a call ringing at another extension not in the same pickup group, dial **\*78 + extension number** or use the **DPickup** softkey

## **Call Forwarding**

This feature allows you to forward an incoming call to another phone number e.g. anther extension, a group or an external number. When call forwarding is active the display showed the icon ris displayed in the screen.

The following call forwarding events can be configured:

- □ **Cancel**: Call forwarding is deactivated.
- Always: All incoming calls are immediately forwarded.
- □ **Busy**: Incoming calls are forwarded when the phone is busy. (Note; for this feature to work, Call Waiting must be deactivated on the handset)
- □ **No Answer**: Incoming calls are forwarded when the phone is not answered after a specific period.

#### **To configure Call Forwarding**

- □ Select: Menu->Features->Call Forward.
- □ Select the type of forward you want.
- □ Use the navigation key to Enable or Disable the forward.
- □ Use the down Navigation key and enter the phone number you want to forward your calls to.
- □ Press **Save** to save the changes.
- □ When selecting **No Answer** forward, enter the time, in seconds that the handset should ring before forwarding the call.
- Once the forward has been configured you can toggle the forwarding feature on and off by pressing the Forward button if configured.

Note: By default all calls will divert to your voicemail if not answered after a specific time.

## Call Waiting

This call feature allows your phone to accept other incoming calls to an extension already in an active call.

#### **To Enable/Disable Call Waiting:**

- □ Select Menu->Features->Call Waiting.
- □ Use the navigation keys or **Disable/Enable** soft key to active/inactive call waiting.
- □ Use the navigation key to select if a **Tone** is played while call waiting is active.
- Press Save soft keys to save the changes.

## Call Transfer

#### **Blind Transfer**

- □ Press the **Tran** soft key during the active conversation, the call will be on hold.
- □ Dial the extension or telephone number.
- □ Press the **Tran** soft key.

#### **Attended Transfer**

- □ Press the **Tran** soft key during the active conversation, the call will be on hold.
- Dial the extension or telephone number and press OK.
   Wait for the 3<sup>rd</sup> party to answer and announce the call.
- □ Press the **Tran** soft key.

## 3-way Conference

To establish a conference:

- Press the Conf soft key during an active call.
- □ The first call is placed on hold.
- □ Dial the number to conference in and press the **Send** soft key or **OK** button.
- $\Box$  Wait for the 2<sup>nd</sup> party to answer.
- □ Press the **Conf** soft key.

Created By Dale Ellwood

Vox Yealink SIP-T46G V2

□ Hang up to disconnect all parties.

## Voicemail

#### Setting up your voicemail

Press the **Message** button, dial \*98 or your extension number.

You will be directed to the Main Menu of your mailbox.

- □ Select Option 1 to listen to your messages.
- □ Select Option 3 for personal options.
- □ Exit press \*

#### **Personal Options**

- □ Press 2 for admin options
  - Press 1 to change your password. (default is 777)
  - Press 3 to change the prompt level.
  - Press 4 to toggle date and time announcement on or off.
  - Press 6 to toggle auto play on or off.
- □ Press 3 for personal greetings.
  - For extended absence greeting press 1.
  - For personal greeting press 2.
  - To record your name press 3.

#### **Retrieving Voicemail Messages**

- □ When messages are left in your mailbox, the message lamp will come on and the display will indicate that you have a new voice message.
- To access your mailbox press the Message button or the Connect soft key.
- □ Press 1.

#### While listening to voicemail messages:

- □ Press any digit to skip to the end of the message.
- □ To replay the message press 4
- □ To delete the message press 7

Created By Dale Ellwood

□ To save the message press 9

Created By Dale Ellwood

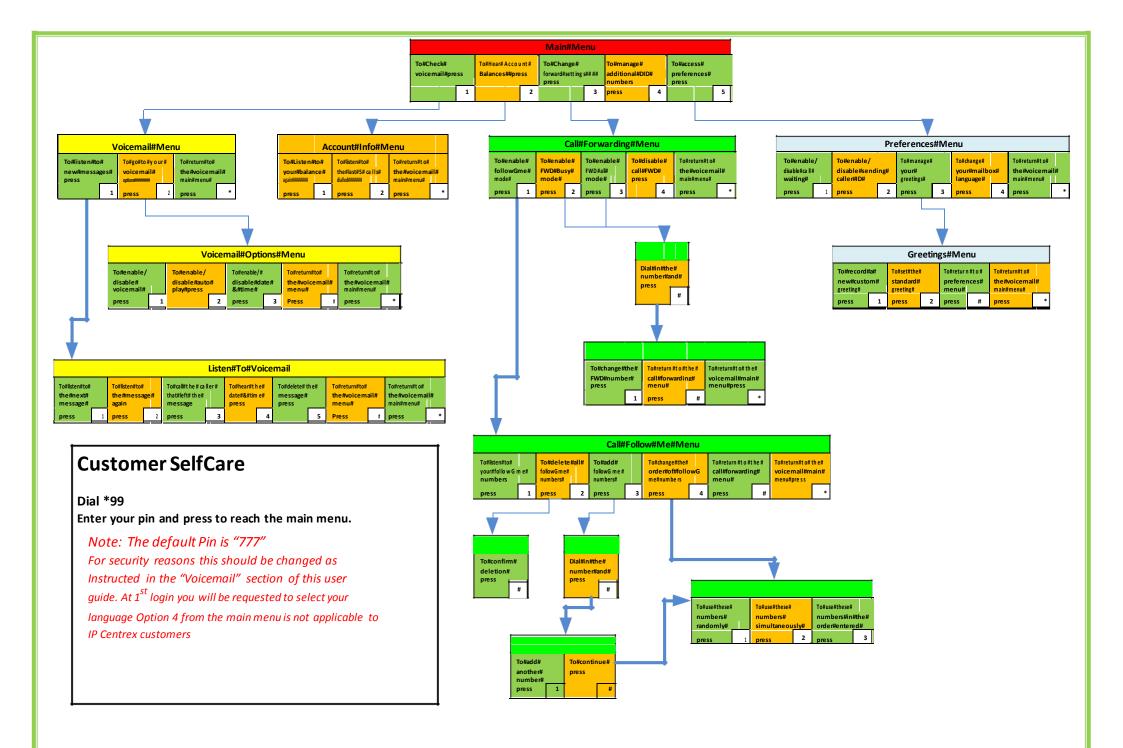